## **Voici comment ouvrir un courriel sécurisé** (Outlook)

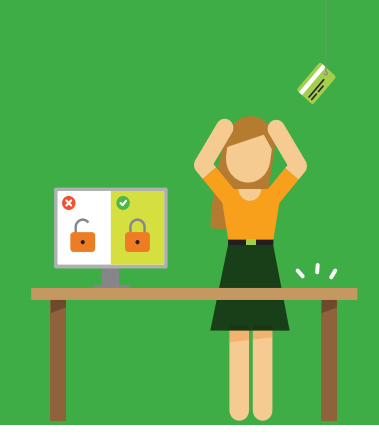

## Un message verrouillé s'ouvre comme ceci :

- 1. Vous recevez un message sécurisé.
- 2. Vous ouvrez l'annexe : **'message.html'**.

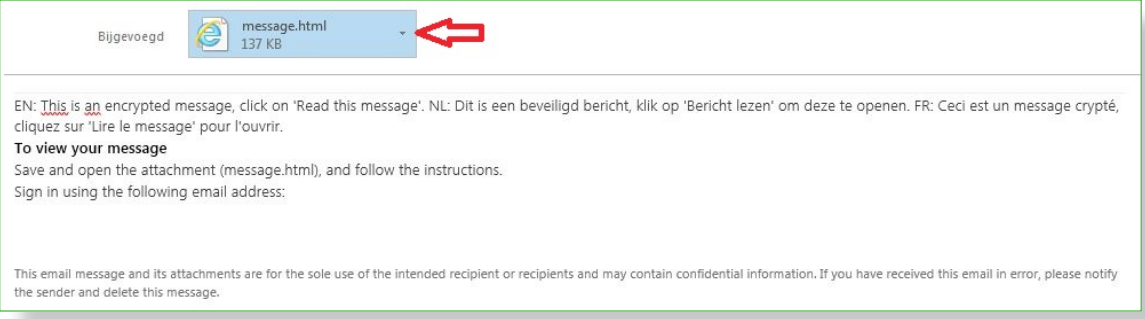

3. L'écran suivant sera affiché. Cliquez sur «**Utiliser un code secret à usage unique**»**.**

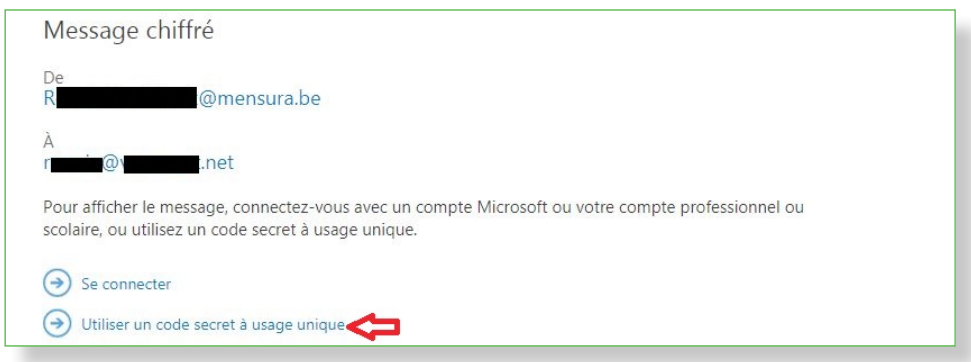

4. Vous recevez un 2ème mail avec un «**un code secret à usage unique**».

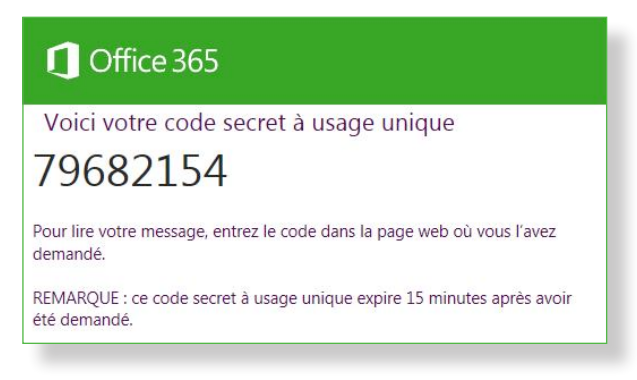

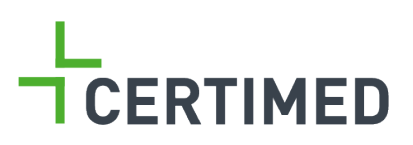

5. Vous le remplissez (vous pouvez choisir de garder ce code actif pendant 12 heures). Puis vous cliquez sur «**continuer**».

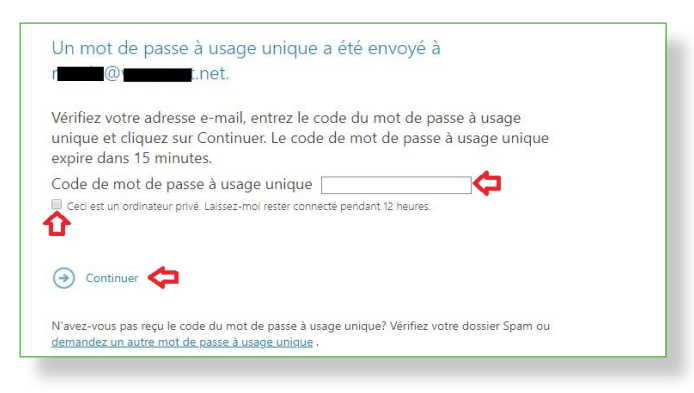

6. Votre émail s'ouvre. Vous pouvez répondre à votre courriel, le transférer, ... via le menu de sélection en haut à droite.

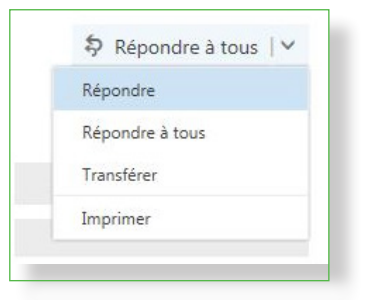

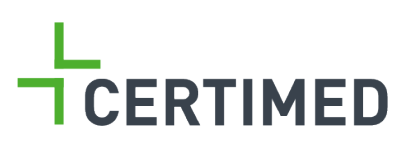